A Brief Introduction to File and **Print Sharing on Linux Using Samba** 

**Jeff Muday Wake Forest University** 

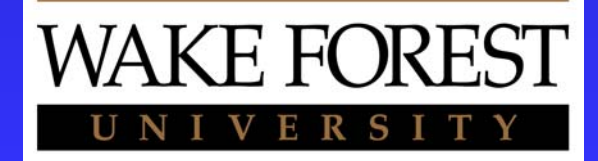

#### What will be covered

**Introduce Samba Services** ■ Install Samba on Linux **■ Use the SWAT configuration tool u** Use Samba Client tools **E** Configure a shares on Samba

# What will NOT be covered

**Details of the SMB/CIFS protocol E** Configuration of Samba as a PDC ■ Samba as "print gateway" **Execurity Authentication** ■ Other "advanced" issues such as SSL, performance tuning, scalability, etc.

# Introducing Samba

- $\blacksquare$  Samba is a free implementation of Microsoft's SMB (Server Message Block) Protocol.
- "Reinvented" as CIFS
- Samba enables UNIX systems to participate in Windows networks as a File and Print Server or Client.
- Samba can allow UNIX to be a PDC

# Samba History

■ Written by Andrew Tridgell in 1991 while a grad student Australian National University in Canberra. Still actively guiding Samba.org

**u** through creative reverse-engineering, he designed it to be a tool to allow DEC computers to connect to SUN workstations with an obscure protocol

 $\blacksquare$  At the time, he didn't know he was implementing rudimentary NetBIOS and SMB protocols!

#### More History...

- $\blacksquare$  Released to the community in 1992 as **SMBserver**
- **Due to legal issues, was renamed is** Samba (based on "grep" search)
- **Nade popular by the Linux community** Made popular by the Linux community
- **Released under a GNU GPL**

# Samba Supported Platforms:

 $\blacksquare$  Linux  $\blacksquare$  Solaris 2.x  $\blacksquare$  SunOS 4.x  $\blacksquare$  HP-UX **E** FreeBSD **RetBSD** ■ OpenBSD

- **E** IRIX
- Ultrix
- **B** AIX
- Mach BSD
- **Macintosh OSX**
- $\blacksquare$  SCO Unix
- And others…

# Why use Linux/Samba?

- $\blacksquare$  Samba easily replaces a Windows NT File/Print Server
- **Because of its GNU/Open Source License,** both Linux and Samba are free of licensing both Linux and Samba are free of licensing costs and Client Access Licensing fees.
- Samba has increased Stability/Performance compared to Windows NT

# Why use Linux/Samba?

- **Exallows interoperability between UNIX** and Windows workstations.
- Can serve as a Windows Primary Domain Controller.
- **Example 25 as a highly stable WINS** server.
- **Example 20 Second to stabilizing windows** browsing services.

## Samba Capabilities

- **Establish shares on UNIX that are** accessible to Windows users
- **Share printers**
- **E** Create a naming scheme (via netbios) so you can use user-friendly names rather than IP addresses
- **n Make UNIX a Windows Internet Naming** Service (WINS) server

# Installing Samba

- $\blacksquare$  The entire Samba suite is included with most distributions. It may be in a binary package or source package.
- $\blacksquare$  To get the latest source and binary distributions, you may download from:
	- ◆ Samba.org (http://www.samba.org)
	- $\rightarrow$  Rpmfind.net (http://www.rpmfind.net)  $\bullet$  or at the web site of your Linux distro

### Samba Server Components

The Samba server consists of two daemons and several files.

**nmbd: Provides NetBIOS names over names** the network -- mimics a Windows system.

**E** smbd: Server Message Block daemon, provides services, such as shares and printing, over the network.

# Important Samba Files

- **smb.conf**: the main configuration file. May be edited directly with a text editor, or via a utility program like SWAT or Webmin.
- **Exambpasswd: Contains the names of users to :** which smbd refers when asked to enforce user-level access control.
- **Exambusers:** Provides the names of samba's administrative users and those users with **specialized Samba access.**
- **Latc/rc.d/init.d/smb**: The System V initialization script that starts, stops, and restarts the **smbd** and **nmbd**.

### User Administration

- $\blacksquare$ **/usr/bin/smbadduser**: a binary that synchronizes the /etc/passwd file with /etc/smbpasswd
- $\blacksquare$  **/usr/bin/smbpasswd**: a binary that allows a user to sync their current Windows password with /etc/smbpasswd file

#### Samba access modes

- Share: Establishes a password-protected share similar to a Windows98/2000 system. (this is the least secure mode)
- **User: Creates a user-based share that based share that** requires authentication from the /etc/passwd or /etc/shadow file. Encryption must be enabled to allow access by WindowsNT computers

#### Samba access modes cont'd

- Server: Requires authentication from a remote server, which can be another UNIX or a Windows NT server. Encryption must be enabled on your Samba system in order for it to be used by WinNT.
- Domain: Uses a Windows NT Primary Domain Controller (PDC) to obtain passwords. Encryption must be enabled on passwords. Encryption must be enabled on your Samba system in order for your NT server to communicate.

Installing Samba i<br>Ma  $\blacksquare$  Using your distribution's RPM binary packages... **Locate the RPM files for samba**  $\blacksquare$  As the root user: host# mount /dev/cdrom host# cd /mnt /cdrom/(your distro)/RPMS Host#host# rpm -ivh --force samba-common\* host# rpm -ivh --force samba-2\* host# rpm -ivh --force samba-client\*

#### Installing from Tarball

Quite easy, but requires installation of C/C++ Quite easy, but requires installation of C/C++ development libraries.

# Installing Samba cont'd

 $\blacksquare$  Edit the /etc/services file to have the line swat 901/tcp **Edit the main config file** /etc/samba/smb.conf  $\blacksquare$  Finally, start samba Host# /etc/rc.d/init.d/smb start

# **Configuration**

**Samba relies on a single configuration file.** Typically this is smb.conf, located at: /etc/smb.conf  $\bullet$  /etc/samba/smb.conf  $\bullet$ /usr/local/samba/lib/smb.conf **Location is dictated by how you or your** distribution creator compiled Samba

# Configuration continued

SMB.CONF

is divided into four sections:

- ◆ global -- defines global parameters
- $\bullet$  homes allows users to access their home directories

 $\bullet$  printers -- entries related to shared printers

 $\bullet$  shares - defines other shares available

# Lest we forget…

■ Don't forget to create the *smbpasswd* file! ■ Users can be added manually with the smbpasswd command

(It is analogous to *passwd* command)

- # smbpasswd -a username
- Also note:
	- $\bullet$  Once a user has been added by "root", they can manipulate their own password at the shell command prompt.
	- $\blacklozenge$  You can also configure a "password chat" script for users that have not been given shell access.

# Windows Samba Clients

- All Windows systems have built-in Samba clients. These include:
- **The Network Neighborhood Applet**
- **The Windows Explorer "Map Network** Drive" utility.
- **Direct UNC access via Explorer**

 $\bullet$  \\computername\sharename

### Linux Samba Clients

Linux systems have several clients available. The most reliable are:

- **Smbclient:** an interactive program that operates much like an FTP client
- **E** Smbmount: Similar to mount, allows you to mount a Windows or UNIX based **SMB share.**

# Smbfs - Samba File System

- $\blacksquare$  Linux has a Virtual File System (VFS) that provides a generic interface for mounting filesystems.
- **<u>F</u>** smbmount to mount SMB shares.  $\bullet$  smbmount service mount-point [options] \$ smbmount //winbox/myshare /mnt/myshare -l winuser **umount** - to unmount mounted shares.

# The SWAT configuration tool

 $\blacksquare$  SWAT provides a graphical user interface modality to SAMBA configuration

- **Should be configured to be run over Should be configured to be run over** SSL or localhost only
- **Requires "root" authentication**

 $\bullet$  Or a highly privileged user

# Enabling SWAT

**E** Check /etc/services (enable 901) **Exagger Check /etc/inetd.conf (ensure that ...** samba is uncommented)  $\blacksquare$  Restart the inet daemon /etc/rc.d/init.d/inet restart **Test swat** Lynx localhost: 901

# Using SWAT to configure Samba

 $\blacksquare$  Due to limitation in the classroom, we'll skip this for today  $\odot$ 

### Samba Client Tools

- **smbclient smbclient** -- provides an FTP like interface to a remote share
- **smbmount smbmount** - provides the ability to mount SMB shares onto the Linux VFS
- **smbstatus smbstatus**-- returns the current state of the server
- **smbtar** -- allows remote TAR (tape archive) backup of a windows share

### smbclient

 $\blacksquare$  The smbclient program is part of the Samba distribution that provides an FTP-style interface to an SMB server. ■ Syntax--

 $$ smbclient$  *service options* 

# Using SmbClient

 $\blacksquare$  **Must specify host name, share name,** and **user name** to connect to a windows share.

**Host name and share name are** represented in a modified UNC fashion using forward-slash in place of the Windows style backward-slash.

#### Smbclient commands

- **get: retrieves a file from current directory**
- **numation multiple files from the server, in the server,** based on file wildcards (\*,?) based on file wildcards (\*,?)
- $\blacksquare$  put: puts a file from the local machine to remote share
- **E** cd: change directory
- $\blacksquare$  ! cd: changes the directory on local machine

### Hands On: smbclient

Issue the following command at a shell prompt... Host# /usr/bin/smbclient //gw/demo -U demo Password: xxxx

### Smbmount

 $\blacksquare$  The smbmount command alllows us to mount a windows share onto a previously created directory. # mkdir /mnt/win # smbmount //192.168.1.1/demo /mnt/win -o username=demo

#### Smbtar

 $\blacksquare$  Samba has a remote backup utility. Like other clients in the package, it can mount SMB shares on Windows or other Samba installations.

■ Smbtar uses the UNIX tar modality to create tape archives of remote shares.

# Summary: Samba services

- $\blacksquare$  make a Linux and Unix machines work well in a Windows network
- $\blacksquare$  is easy to install on most Linux based computers
- $\blacksquare$  allow a machine to function as a replacement for Windows NT File and Print Server
- $\blacksquare$  allow a machine to function as a Windows PDC
- **Exallow a machine to replace a WINS server.**

### Thanks!

**Our appreciation goes out to \* Andrew Tridgell, Jeremy Allison, John** Terpstra and the Samba Team  $\bullet$  Linus Torvalds and the thousands of other contributors to Linux